# Fehlerbehebung beim ASR1k-Netzteil Ī

# Inhalt

Einführung **Voraussetzungen** Anforderungen Verwendete Komponenten **Vorgehensweise** Schritt 1: Überprüfen Sie den Status des Netzteils. Schritt 2: Identifizieren Sie Fehlalarme. Schritt 3: Identifizieren von Hardwarefehlern Nicht genügend Leistung am Eingang des Netzteils. Die Stromversorgung über das Netzteil ist unzureichend. Zusätzliche Informationen

# Einführung

Dieses Dokument enthält eine Richtlinie zur Fehlerbehebung bei Netzteilen und zur Vermeidung einer unnötigen Retourengenehmigung (Return Material Authorization, RMA). Sie ist auf Aggregation Service Router 1000 (ASR1k)-Geräte ausgerichtet, kann aber auch für andere Plattformen verwendet werden.

# Voraussetzungen

## Anforderungen

Cisco empfiehlt, über Kenntnisse in folgenden Bereichen zu verfügen:

- $\cdot$  IOS-XE
- $-$  ASR1 $k$

### Verwendete Komponenten

Die Informationen in diesem Dokument basieren auf der Hardware- und Softwareversion:

- $\cdot$  ASR1002-X
- $\cdot$  03.10.04.S // 15.3(3)S4

Die Informationen in diesem Dokument wurden von den Geräten in einer bestimmten Laborumgebung erstellt. Alle in diesem Dokument verwendeten Geräte haben mit einer leeren (Standard-)Konfiguration begonnen. Wenn Ihr Netzwerk in Betrieb ist, stellen Sie sicher, dass Sie die potenziellen Auswirkungen eines Befehls verstehen.

# Vorgehensweise

Zur Fehlerbehebung bei PS auf ASR1k müssen mehrere Schritte ausgeführt werden.

### Schritt 1: Überprüfen Sie den Status des Netzteils.

Um den Status zu überprüfen, führen Sie den Befehl show platform aus:

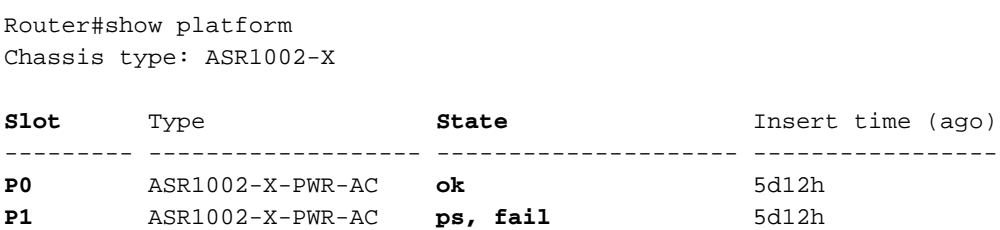

Das Feld "Steckplatz" zeigt an, ob das PS an Steckplatz0 (P0) oder Steckplatz 1 (P1) montiert ist.

Hinweis: P1 wird angezeigt, wenn die Plattform einen zweiten Steckplatz zur Installation eines redundanten Netzteils unterstützt.

Das Zustandsfeld gibt zwei mögliche Werte an:

- $\bullet$  OK = Das Netzteil funktioniert ordnungsgemäß.
- ps, fail = Das PS hat den Fehleralarm ausgelöst.

Das Typenfeld gibt die PS Part Identifier (PID) an, und das Einfügezeitfeld gibt die Zeit an, die vergangen ist, seit das PS in das Chassis eingesetzt wurde.

Wenn der Fehleralarm ausgelöst wird, führen Sie den Befehl show environment aus:

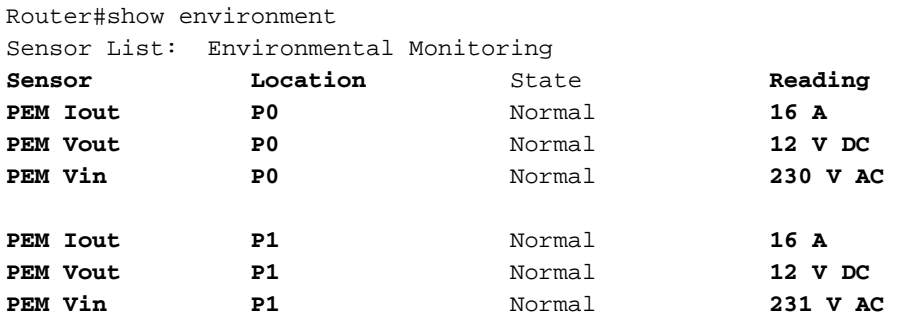

Diese Bereiche sind besonders relevant:

• Sensor = Zeigt die Werte des Stromeingangsmoduls (PEM) an. lout = elektrische Stromleistung, gemessen auf Ampere (A) Vout = elektrische Spannungsausgabe, gemessen an Gleichstrom (V Gleichstrom) Eingangsspannung = Eingangsspannung, entweder als alternative oder als Direktspannung (V Wechselstrom) | V DV)

Tipp: Der Vin-Wert ändert sich von einem PS-Modell zu einem anderen. Sie müssen das Datenblatt überprüfen, um den korrekten Wert zu bestätigen. Der Typ identifiziert die letzten beiden Zeichen der PID. AC steht für "Alternativer Strom" und DC für "Gleichstrom".

 $\bullet$  Position = gibt den Steckplatz an, in dem das Netzteil installiert ist.

• Reading = Zeigt die numerischen Werte an.

Der ASR1k PS liefert 12 oder 5 V Gleichstrom als PEM Vout, was vom PS-Modell abhängt. Alle anderen Werte weisen auf einen fehlerhaften PEM Vout hin.

Hinweis: Überprüfen Sie den Status des Lüfters und des Temperatursensors im PS. Diese Werte werden beim Ausführen von show environment als TEMP angezeigt. Ein Alarm weist auf einen Hardwarefehler mit dem Lüfter hin.

### Schritt 2: Identifizieren Sie Fehlalarme.

Beim ps wird eine Fehlalarmmeldung ausgelöst, der Fail-Zustand wird im Befehl show platform (Plattform anzeigen) gefunden, und der Befehl show environment (Umgebung anzeigen) zeigt die korrekten PEM-Werte an, z. B.:

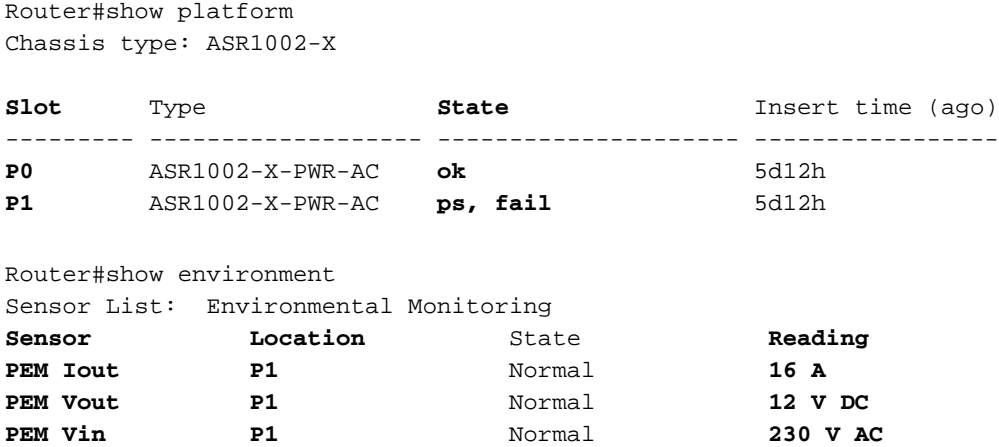

Vorsicht: Wenn der Befehl show platform einen Alarm anzeigt und der Befehl show environment einen korrekten Status anzeigt, wirkt sich ein kosmetischer Fehler auf das Gerät aus. Bug [CSCvc16495](https://bst.cloudapps.cisco.com/bugsearch/bug/CSCvc16495/?reffering_site=dumpcr) dokumentiert dieses Verhalten für ASR1K.

#### Schritt 3: Identifizieren von Hardwarefehlern

#### Nicht genügend Leistung am Eingang des Netzteils.

Führen Sie den Befehl show environment aus, um zu ermitteln, ob das Netzteil genügend Energie empfängt:

```
Router#show environment
Sensor List: Environmental Monitoring
Sensor Location State Reading PEM Iout P0 Normal 16 A PEM Vout P0 Normal 12 V DC PEM Vin P0
Normal 209 V AC PEM Iout P1 Normal 1 A PEM Vout P1 Normal 1 V DC
PEM Vin P1 Normal 5 V AC
```
Prüfen Sie die Stromquelle des Netzteils, und verwerfen Sie ein Umweltproblem oder ein Problem am Standort.

Wenn die Stromquelle in Ordnung ist und mit einem anderen Netzteil funktioniert, ersetzen Sie

das fehlerhafte Netzteil.

Router#show environment

#### Die Stromversorgung über das Netzteil ist unzureichend.

Führen Sie den Befehl show environment aus, um zu ermitteln, ob das Netzteil genügend Energie bereitstellt:

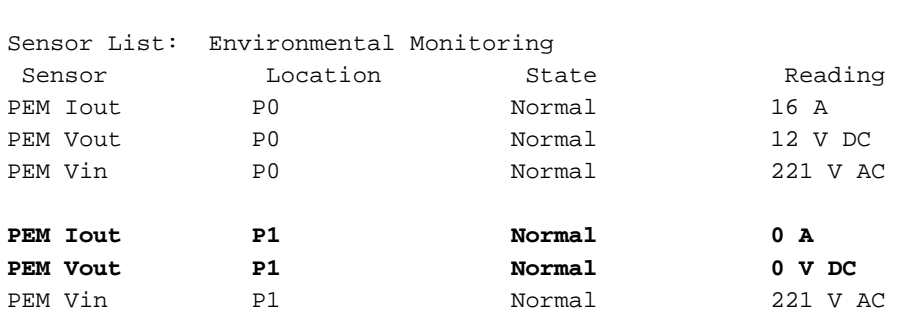

Wenn das Netzteil nicht genügend Energie bereitstellt, ersetzen Sie das fehlerhafte Netzteil.

### Zusätzliche Informationen

Um weitere Informationen zum PS zu erhalten, führen Sie den Befehl show platform hardware slot <slot ID> mcu status oder den Befehl show platform hardware slot <slot id> fan status aus.

```
Router#show platform hardware slot P1 mcu status
```
Model ID: 2 12V I: 12 12V V: 12 Temp: 35 Input V: 214 Fan speed: 65%

**Router#show platform hardware slot P1 fan status**

Fan 0: Normal Fan 1: Normal Fan 2: Normal

### Informationen zu dieser Übersetzung

Cisco hat dieses Dokument maschinell übersetzen und von einem menschlichen Übersetzer editieren und korrigieren lassen, um unseren Benutzern auf der ganzen Welt Support-Inhalte in ihrer eigenen Sprache zu bieten. Bitte beachten Sie, dass selbst die beste maschinelle Übersetzung nicht so genau ist wie eine von einem professionellen Übersetzer angefertigte. Cisco Systems, Inc. übernimmt keine Haftung für die Richtigkeit dieser Übersetzungen und empfiehlt, immer das englische Originaldokument (siehe bereitgestellter Link) heranzuziehen.